# Novell<br>GroupWise

 $6.5$ 

#### КРАТКОЕ РУКОВОДСТВО

Novell GroupWise 6.5 — это многоплатформенная корпоративная система электронной почты, обеспечивающая зашишенный обмен сообшениями, ведение календаря. планирование и мгновенный обмен сообщениями. GroupWise также включает функции управления заданиями, контактами и документами и другие средства организации деятельности. GroupWise можно использовать на компьютере в офисе, в любом месте, где есть соединение с Интернетом и веб-навигатор, и даже в устройствах беспроводной связи. Система GroupWise может работать под управлением NetWare®, Linux\*, Windows\* или любого сочетания этих операционных систем. Пользователи GroupWise могут обращаться к своим почтовым ящикам с настольных компьютеров, работающих под управлением Linux, Windows или Macintosh\*; через веб-навигатор с любого компьютера, подключенного к Интернету, и даже с беспроводного устройства.

Данное Краткое руководство предоставляет развернутую схему для начинающих и краткий перечень основных положений для опытных специалистов по установке GroupWise. Системные требования и инструкции по установке см. в документе Руководство по установке GroupWise.

- □ "Где находится документация по GroupWise" на стр. 2
- □ "Установка простой системы GroupWise" на стр. 2
- □ "Доступ к почтовому ящику GroupWise" на стр. 4
- □ "Соединение системы GroupWise с Интернетом" на стр. 5
- □ "Доступ к почтовому ящику GroupWise из веб-навигатора или с беспроводного устройства" на стр. 6
- □ "Взаимодействие в реальном времени с другими пользователями GroupWise" на стр. 8
- "Мониторинг системы GroupWise" на стр. 8
- "Кластеризация системы GroupWise" на стр. 9
- □ "Обновление системы GroupWise с помощью пакетов обновлений" на стр. 10

#### www.novell.com

## **Novell**

#### <span id="page-1-0"></span>ГДЕ НАХОДИТСя ДОКУМЕНТАЦИя ПО GROUPWISE

На компакт-дисках *GroupWise 6.5* можно найти следующую документацию.

#### **Документация Местоположение**

Файл Readme GroupWise \readmeru.txt *Руководство по установке GroupWise*

\docs\ru\GroupWiseInstallationGuide.pdf

Следующая дополнительная документация по GroupWise доступна на веб-[сервере](http://www.novell.com/documentation/lg/gw65/index.html) документации [GroupWise 6.5 \(http://www.novell.com/documentation/lg/gw65/index.html\):](http://www.novell.com/documentation/lg/gw65/index.html)

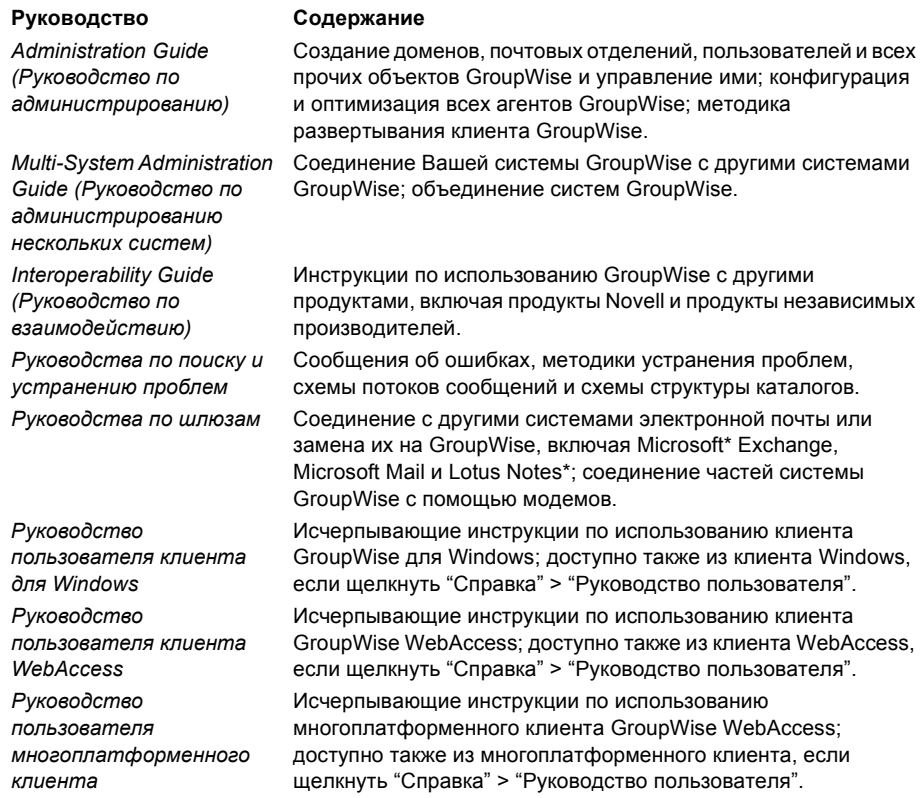

#### <span id="page-1-1"></span>УСТАНОВКА ПРОСТОЙ СИСТЕМЫ GROUPWISE

Простая система GroupWise состоит из домена с почтовым отделением, библиотеки документов и пользователей. Агент почтового отделения (АПО) осуществляет доставку сообщений между почтовыми ящиками пользователей в каждом почтовом отделении, а агент передачи сообщений (АПС) осуществляет передачу сообщений между почтовыми отделениями и доменами во всей системе GroupWise.

#### <span id="page-2-0"></span>Требования к системе GroupWise

П Любая из следующих серверных операционных систем:

- NetWare 4.2, NetWare 5.1 или NetWare 6.x с установленным последним пакетом обновления для используемой версии NetWare;
- SUSE® Standard Server 8, SUSE Enterprise Server 8, Red Hat\* Enterprise Linux 3 ES или Red Hat Enterprise Linux 3 AS:
- Windows NT\* Server или Windows 2000 Server с установленным последним пакетом обновления для используемой версии Windows.
- □ NDS<sup>®</sup> или eDirectory™ (любая версия на любой платформе; если требуется использовать LDAP с GroupWise, необходимо установить eDirectory 8.5 или более поздней версии).
- $\Box$  ConsoleOne<sup>®</sup> 1.3.4
	- Версия 1.3.6 или более поздняя для Linux и X Window System\* версии X11R6
	- Версия 1.3.4 или более поздняя для Windows

#### <span id="page-2-1"></span>Установка простой системы GroupWise

1 Запустите консультант по установке GroupWise.

На рабочей станции Windows (или на сервере Windows, который удовлетворяет требованиям агента, если выполняется установка агентов в Windows) запустите setup.exe из корневого каталога компакт-диска GroupWise 6.5 Administrator. или

На сервере Linux, который удовлетворяет требованиям агента, запустите install из корневого каталога компакт-диска GroupWise 6.5 for Linux Administrator.

- 2 В окне консультанта по установке щелкните "Create or Update a GroupWise System" (создать или обновить систему GroupWise).
- 3 Выполняйте появляющиеся на экране инструкции консультанта по установке для расширения схемы eDirectory для объектов GroupWise, установки подключаемых модулей GroupWise в ConsoleOne и установки каталога распространения программного обеспечения GroupWise.
- 4 Следуйте появляющимся на экране инструкциям консультанта по установке для создания первого домена и почтового отделения, добавления пользователей и установки АПС и АПО для нового домена и почтового отделения.

В NetWare и Windows консультант по установке может запустить агенты сразу.

В дополнение к документу Руководство по установке GroupWise для получения дополнительной информации см. разделы "Domains" (Домены), "Post Offices" (Почтовые отделения), "Message Transfer Agent" (Агент передачи сообщений) и "Post Office Agent" (Агент почтового отделения) в документе GroupWise Administration Guide (Руководство по администрированию GroupWise).

### <span id="page-3-0"></span>ДОСТУП К ПОЧТОВОМУ ЯШИКУ GROUPWISE

Каждый пользователь GroupWise имеет в почтовом отделении почтовый ящик. На корпоративном рабочем месте пользователи Windows могут использовать клиент GroupWise для доступа к своим почтовым ящикам, а также для отправки и получения почты. Пользователи Linux и Macintosh могут запускать многоплатформенный клиент GroupWise.

#### <span id="page-3-1"></span>Требования клиента GroupWise для рабочей станции Windows

П Любая из следующих версий Windows:

- Windows 98, компьютер с процессором Pentium\* 133 или выше и не менее 48 Мб ОЗУ;
- Windows NT с процессором Pentium 133 или выше и не менее 64 Мб ОЗУ;
- Windows 2000 с процессором Pentium 200 или выше и не менее 128 Мб ОЗУ:
- Windows XP с процессором Pentium 300 или выше и не менее 128 Мб ОЗУ.
- $\Box$  60 Мб свободного места на диске для установки клиента для Windows.

#### Установка клиента GroupWise для Windows

- 1 На рабочей станции Windows, соответствующей требованиям клиента, вставьте компакт-диск GroupWise 6.5 Client. Программа установки клиента должна запуститься автоматически. В противном случае запустите setup.exe из корневого каталога компакт-диска.
- 2 Выполняйте появляющиеся на экране инструкции, чтобы установить программное обеспечение клиента для Windows на своей рабочей станции. По завершении работы программа установки может запустить клиент GroupWise для Windows.

Для развертывания программного обеспечения клиента для Windows по всей системе каждому пользователю GroupWise необязательно иметь компакт-диск. Информацию о различных вариантах развертывания клиента, включая использование Novell ZENworks® для рабочих станций, см. в разделе "Client" (Клиент) документа GroupWise Administration Guide (Руководство по администрированию GroupWise).

#### Требования к рабочей станции многоплатформенного клиента **GroupWise**

- □ Любая из следующих операционных систем для рабочих станций:
	- SUSE LINUX Desktop, SUSE LINUX 8.2 и SUSE LINUX 9 Professional со средой KDE или GNOME:
	- Red Hat 9 или Red Hat Enterprise 3 WS, а также рабочий стол GNOME;
	- Macintosh OS 10.3 (Panther);
	- любая из версий Windows, перечисленных в разделе "Требования клиента GroupWise для рабочей станции Windows" на стр. 4.
- □ 40 Мб свободного места на диске для установки многоплатформенного клиента.

#### Установка многоплатформенного клиента GroupWise на рабочей станции Linux

- 1 На рабочей станции Linux, удовлетворяющей требованиям многоплатформенного клиента для Linux, вставьте компакт-диск GroupWise 6.5 for Linux Client. Программа установки клиента должна запуститься автоматически. В противном случае запустите эту программу из корневого каталога компакт-диска.
- 2 Выполняйте появляющиеся на экране инструкции для установки программного обеспечения многоплатформенного клиента на своей рабочей станции Linux. По завершении работы программа установки может запустить многоплатформенный клиент.

#### Установка многоплатформенного клиента GroupWise на рабочей станции Macintosh

- 1 На рабочей станции Macintosh на компакт-диске GroupWise 6.5 for Linux Client найдите файл GroupWise.sit.
- 2 Дважды шелкните файл GroupWise.sit. чтобы установить программное обеспечение многоплатформенного клиента на рабочую станцию Macintosh. В процессе установки на рабочий стол будет добавлен значок многоплатформенного клиента GroupWise.
- 3 Дважды щелкните значок многоплатформенного клиента GroupWise, чтобы запустить этот клиент.

Для развертывания программного обеспечения многоплатформенного клиента по всей системе каждому пользователю GroupWise необязательно иметь компакт-диск. Информацию о различных вариантах развертывания клиента, включая использование Ximian<sup>®</sup> Red Carpet™, см. в разделе "Client" (Клиент) документа GroupWise Administration Guide (Руководство по администрированию GroupWise).

#### <span id="page-4-0"></span>СОЕДИНЕНИЕ СИСТЕМЫ GROUPWISE С ИНТЕРНЕТОМ

Интернет-агент GroupWise добавляет в систему GroupWise службы обмена сообщениями через Интернет. При наличии установленного Интернет-агента пользователи GroupWise могут отправлять сообщения получателям по всему Интернету. Для подключения к своим почтовым ящикам GroupWise они могут пользоваться стандартными клиентами электронной почты POP3 или IMAP4 вместо клиента GroupWise. Пользователи GroupWise могут также с помощью клиента GroupWise для Windows выполнить подписку на Интернет-серверах новостей.

#### Требования Интернет-агента GroupWise к системе

- Любые серверные операционные системы, перечисленные в разделе "Требования к системе GroupWise" на стр. 3.
- Соединение с Интернетом, включая разрешение адресов DNS у поставщика Интернетуслуг (Internet Service Provider ISP) или внутри Вашей организации.

#### Установка Интернет-агента GroupWise

- 1 Запустите консультант по установке GroupWise. Инструкции см. в разделе "Установка простой системы GroupWise" на стр. 3.
- 2 Щелкните "Install Products" > "GroupWise Internet Agent"> "Install GroupWise Internet Agent" (Установка Интернет-агента GroupWise).
- 3 Для установки Интернет-агента на локальном сервере NetWare, Linux или Windows следуйте инструкциям на экране.

В NetWare и Windows консультант по установке может запустить Интернет-агент сразу.

В дополнение к документу Руководство по установке GroupWise для получения дополнительной информации см. также раздел "Internet Agent" (Интернет-агент) в документе GroupWise Administration Guide (Руководство по администрированию GroupWise).

### <span id="page-5-0"></span>ДОСТУП К ПОЧТОВОМУ ЯШИКУ GROUPWISE ИЗ ВЕБ-НАВИГАТОРА ИЛИ С БЕСПРОВОДНОГО УСТРОЙСТВА

GroupWise WebAccess позволяет пользователям GroupWise обращаться к своим почтовым ящикам GroupWise через веб-навигаторы, через беспроводные WAP-устройства, устройства с ОС Palm\* и Windows СЕ. Для получения информации из почтовых ящиков GroupWise агент WebAccess взаимодействует с другими агентами GroupWise. Для отображения информации почтового ящика GroupWise в веб-навигаторе или на беспроводном устройстве приложение WebAccess интегрируется в веб-навигатор.

#### <span id="page-5-1"></span>Требования к системе GroupWise WebAccess

- П Любые серверные операционные системы, перечисленные в разделе "Требования к системе GroupWise" на стр. 3.
- Поддерживаемый веб-сервер:
	- NetWare 4.2 или 5.1 (необходим последний пакет обновления): NetWare Enterprise Web Server:
	- NetWare 6.x: Netscape\* Enterprise Web Server, Apache Web Server;
	- NetWare 6.5 (необходим пакет обновления 1 для GroupWise 6.5 или более поздней версии). Apache 2;
	- Linux. Apache 2:
	- Windows NT (необходим последний пакет обновления). Microsoft Internet Information Server версии 4.0; Netscape Enterprise Server 3.6 или более поздней версии;
	- Windows 2000. Microsoft Internet Information Server 5 или более поздней версии;
	- UNIX\* Solaris\*. Apache Web Server 1.3.3 или более поздней версии.
- □ Любой из следующих веб-навигаторов:
	- $\bullet$  Linux. Mozilla 1.4 или более поздней версии и совместимые навигаторы на основе Mozilla; Konqueror версии 3.1.4 или более поздней и совместимые навигаторы на основе Konqueror;
	- Windows. Microsoft Internet Explorer 4.0 или более поздней версии; Netscape Navigator\* 4.0 или более поздней версии;
	- Macintosh, Safari\* 1.0 или более поздней версии: Microsoft Internet Explorer 4.5 или более поздней версии; Netscape Navigator 4.51 или более поздней версии;
	- UNIX. Netscape 4.0 или более поздней версии; Microsoft Internet Explorer 4.0 или более поздней версии.

• Какое-либо из следующих беспроводных устройств:

- любое беспроводное устройство, которое поддерживает протокол Wireless Access Protocol (WAP) и имеет микронавигатор, использующий язык Handheld Device Markup Language (HDML) версии 3.0 и выше или язык Wireless Markup Language (WML) версии 1.1 и выше:
- любое устройство Palm OS с любой версией ОС Palm, которая поддерживает приложения Web Clipping (PQA);
- устройство Windows CE с любой версией Windows CE.

#### Установка GroupWise WebAccess

- 1 Запустите консультант по установке GroupWise. Инструкции см. в разделе "Установка простой системы GroupWise" на стр. 3.
- 2 В окне консультанта по установке шелкните "Install Products" > "GroupWise WebAccess" > "Install GroupWise WebAccess" (Установить GroupWise WebAccess).
- 3 Следуйте появляющимся на экране инструкциям для установки агента WebAccess на локальном сервере Windows, NetWare или Linux и установите приложение WebAccess на веб-сервере по своему выбору.

B NetWare и Windows консультант по установке сразу может запустить Интернет-агент и веб-сервер.

4 Для отображения в веб-навигаторе или на беспроводном устройстве страницы регистрации клиента WebAccess используйте следующий URL-адрес:

NetWare/Windows.http://se6 cepsep/servlet/webacc Linux. http://seб cepsep/gw/webacc

где веб сервер - это IP-адрес или DNS-имя хоста веб-сервера.

В дополнение к документу Руководство по установке GroupWise для получения дополнительной информации см. также раздел "WebAccess" в документе GroupWise Administration Guide (Руководство по администрированию GroupWise).

#### <span id="page-7-0"></span>Взаимодействие в реальном времени с другими **ПОЛЬЗОВАТЕЛЯМИ GROUPWISE**

Novell GroupWise Messenger - это многоплатформенное корпоративное решение для защищенного мгновенного обмена сообщениями, которое предоставляет пользователям GroupWise возможность мгновенного обмена сообщениями, определения состояния и архивирования результатов бесед. Messenger запускается в NetWare, Linux и Windows. Основные инструкции см. в документе Краткое руководство по Messenger. Подробную информацию см. в документах Messenger Installation Guide (Руководство по установке Messenger) и Messenger Administration Guide (Руководство по администрированию Messenger).

#### <span id="page-7-1"></span>**MOHUTOPUHE CUCTEMH GROUPWISE**

GroupWise Monitor представляет собой инструментальное средство мониторинга и управления, позволяющее администраторам GroupWise осуществлять наблюдение за агентами и шлюзами GroupWise, а также за агентами Messenger с любого компьютера, подключенного к Интернету, через веб-навигатор или с беспроводного устройства, подключенного к Интернету. Некоторые задачи администрирования агентов могут выполняться из веб-навигатора или с беспроводного устройства.

#### Требования GroupWise Monitor к системе

П Любые серверные операционные системы, перечисленные в разделе "Требования к системе GroupWise" на стр. 3.

Агент Monitor недоступен на сервере NetWare.

- Любой из веб-серверов, перечисленных в разделе "Требования к системе GroupWise" WebAccess" на стр. 6.
- Любой из веб-навигаторов, перечисленных в разделе "Требования к системе GroupWise WebAccess" на стр. 6.
- Любое из беспроводных устройств, перечисленных в разделе "Требования к системе GroupWise WebAccess" на стр. 6.

#### Установка GroupWise Monitor

- 1 Запустите консультант по установке GroupWise. Инструкции см. в разделе "Установка простой системы GroupWise" на стр. 3.
- 2 В окне консультанта по установке щелкните "Install Products" > " GroupWise Monitor" > "Install GroupWise Monitor" (Установить GroupWise Monitor).
- 3 Выполняйте появляющиеся на экране инструкции консультанта по установке для установки агента Monitor на локальном сервере Linux и Windows и приложения WebAccess на веб-сервере по выбору.

В Windows консультант по установке может сразу запустить агент Monitor и веб-сервер.

4 Для отображения веб-консоли Monitor в веб-навигаторе или на беспроводном устройстве используйте следующий URL-адрес:

NetWare/Windows.http://se6 cepsep/servlet/gwmonitor Linux. http://seб cepsep/qwmon/qwmonitor

где веб сервер - это IP-адрес или DNS-имя хоста веб-сервера.

В дополнение к документу Руководство по установке GroupWise для получения дополнительной информации см. также раздел "Monitor" в документе GroupWise Administration Guide (Руководство по администрированию GroupWise).

#### <span id="page-8-0"></span>КЛАСТЕРИЗАЦИЯ СИСТЕМЫ GROUPWISE

Novell Cluster Services™ (сервис кластеров Novell) обеспечивает высокую надежность важных сетевых ресурсов и их управляемость, предоставляя для кластеризованных ресурсов режимы "failover" (запуск GroupWise на следующем сервере при сбоях в оборудовании или программном обеспечении), "failback" (запуск GroupWise на предпочитаемом сервере, как только он будет доступен) и "migration" (балансировка загрузки). Определение почтовых отделений в качестве кластеризованных ресурсов гарантирует, что пользователи GroupWise всегда смогут получить доступ к своим почтовым ящикам из клиента GroupWise для Windows. Определение агентов WebAccess в качестве кластеризованных ресурсов гарантирует, что пользователи GroupWise всегда смогут получить доступ к своим почтовым ящикам из веб-навигаторов и с портативных устройств. Определение Интернет-агентов в качестве кластеризованных ресурсов гарантирует, что пользователи GroupWise всегда смогут отправлять почту через Интернет.

- 1 Установите сервис кластеров Novell в соответствии с инструкциями, поставляемыми с этим продуктом.
- 2 При установке каждого из агентов GroupWise (агента почтового отделения, агента передачи сообщений, Интернет-агента и агента WebAccess) на томе с поддержкой кластеров выбирайте "Сконфигурировать агенты GroupWise для кластеризации", чтобы правильно сконфигурировать файл запуска агента для кластеризации.
- 3 После установки каждого из агентов GroupWise сконфигурируйте с помощью ConsoleOne кластеризованный объект "Ресурс" тома для загрузки и выгрузки каждого агента во время событий "failover/failback" (перенос при сбое/возврат после сбоя).

Для получения дополнительной информации см. раздел "Novell Cluster Services" (Сервис кластеров Novell) в документе GroupWise Interoperability Guide (Руководство по взаимодействию GroupWise).

#### <span id="page-9-0"></span>ОБНОВЛЕНИЕ СИСТЕМЫ GROUPWISE С ПОМОЩЬЮ ПАКЕТОВ ОБНОВЛЕНИЙ

Обновления для программного обеспечения GroupWise поставляются в виде консолидированных пакетов обновлений компании Novell.

- **1** Следуйте инструкциям по установке, содержащимся в файле Readme, который прилагается к каждому пакету обновления GroupWise. При этом обязательно учитывайте следующие рекомендации:
	- Всегда выполняйте сначала обновление основного домена.
	- При обновлении какого-либо домена всегда запускайте сначала АПС (до запуска АПО), чтобы база данных домена была полностью обновлена.
	- Только после обновления домена и запуска АПС для него следует запускать обновленные АПО для почтовых отделений, относящиеся к обновленному домену.

Для получения дополнительной информации см. раздел "Обновление" в документе *Руководство по установке GroupWise*.

Авторские права © 2003-2004 Novell, Inc. Все права защищены. Никакая часть настоящего документа не может быть воспроизведена, фотокопирована, сохранена в какой-либо поисковой системе или передана без явного письменного согласия издателя. Novell, ConsoleOne, GroupWise, NDS, NetWare, Ximian и ZENworks являются зарегистрированными торговыми марками Novell, Inc. в США и других странах. SUSE является зарегистрированной торговой маркой SUSE LINUX AG, компании Novell. eDirectory, Novell Cluster Services и Red Carpet являются торговыми марками Novell, Inc. Все торговые марки независимых производителей являются<br>собственностью их владельцев. Символ торговой марки (<sup>®</sup>, ТМ и т. п.) обозначает торговую марку Novell. обозначает торговую марку независимого производителя.